## BNC Adoption & Insights Portal

Faculty Training Guide

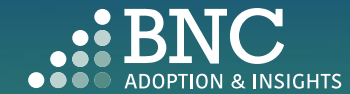

Introducing the Adoption & Insights Portal (AIP)

AIP was developed by Barnes & Noble College to solve challenges faced by our higher education partners in the areas of discovering, selecting, and monitoring course material adoptions.

Powered by your Student Information System (SIS), AIP delivers a highly personalized, streamlined, action-oriented user experience for faculty, staff, administrators, and academic leadership.

With AIP, *faculty and staff can easily manage and submit course material adoptions* each term.

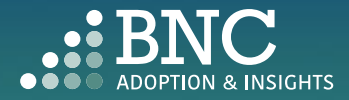

### Getting Started with AIP

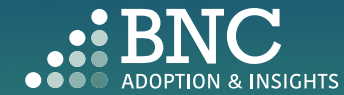

 $\bullet$ 

### How do I log in?

- The Adoption & Insights Portal lets you log in with your institution credentials via a link to AIP in your SIS or Learning Management System (LMS)
- You can also access AIP through the link in your Adoption Reminder emails

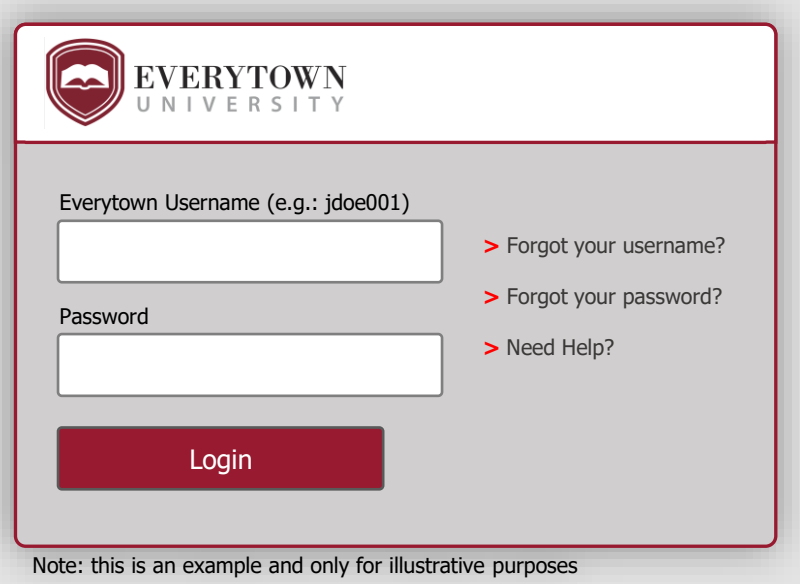

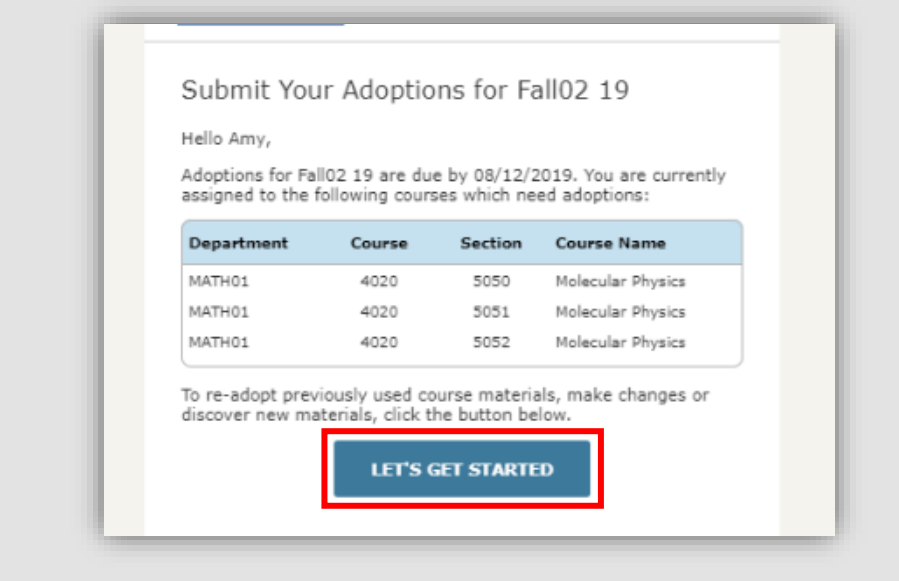

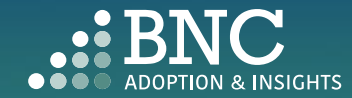

As faculty, you will land on the *Course List* and see all your courses for the term/semester, powered by data from your SIS

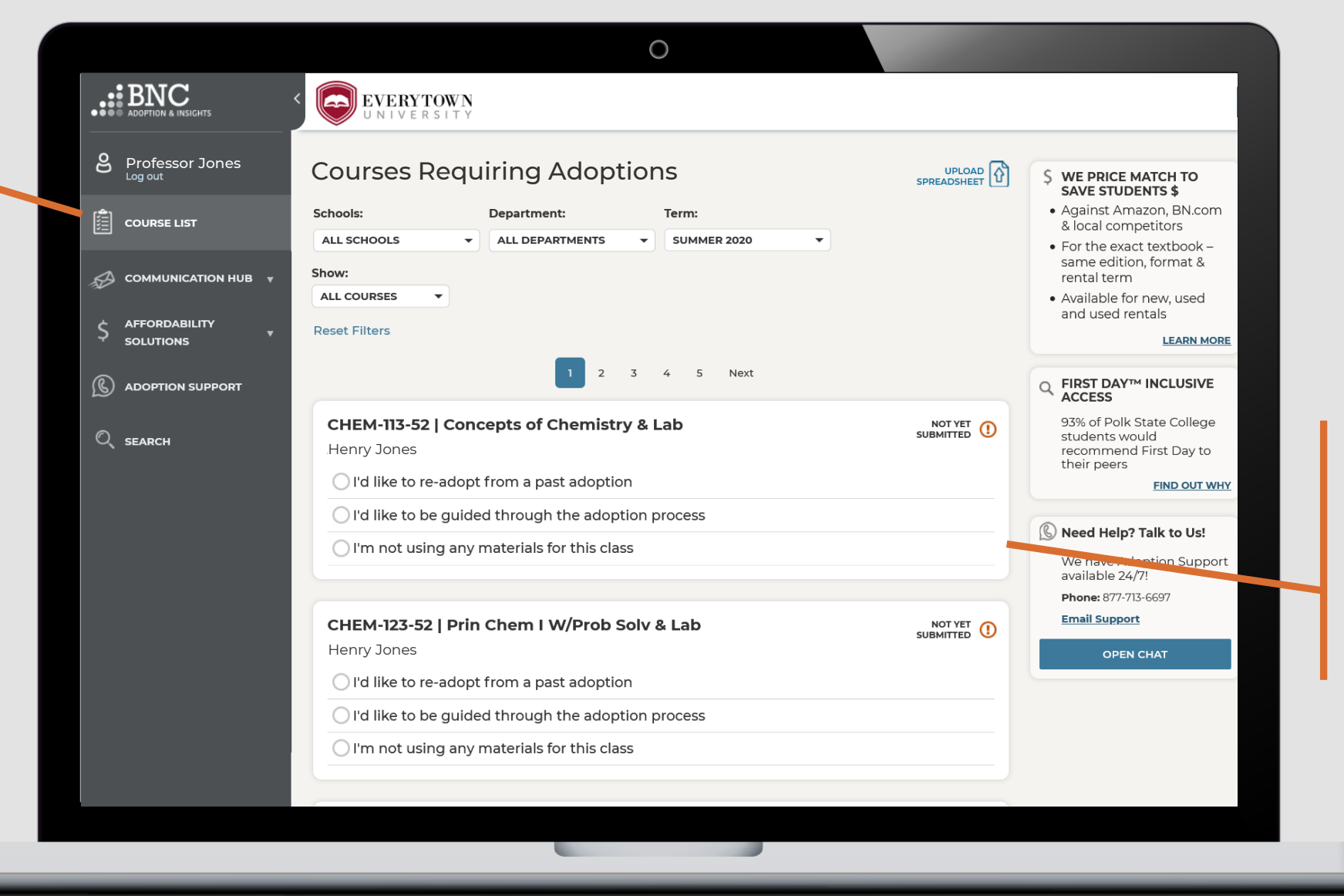

In the Course List, you can submit your adoptions by using your adoption history, searching the catalog, and more.

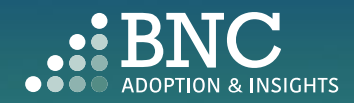

## One Click Re-Adopt

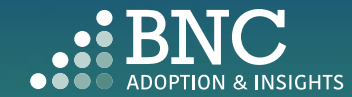

. . .

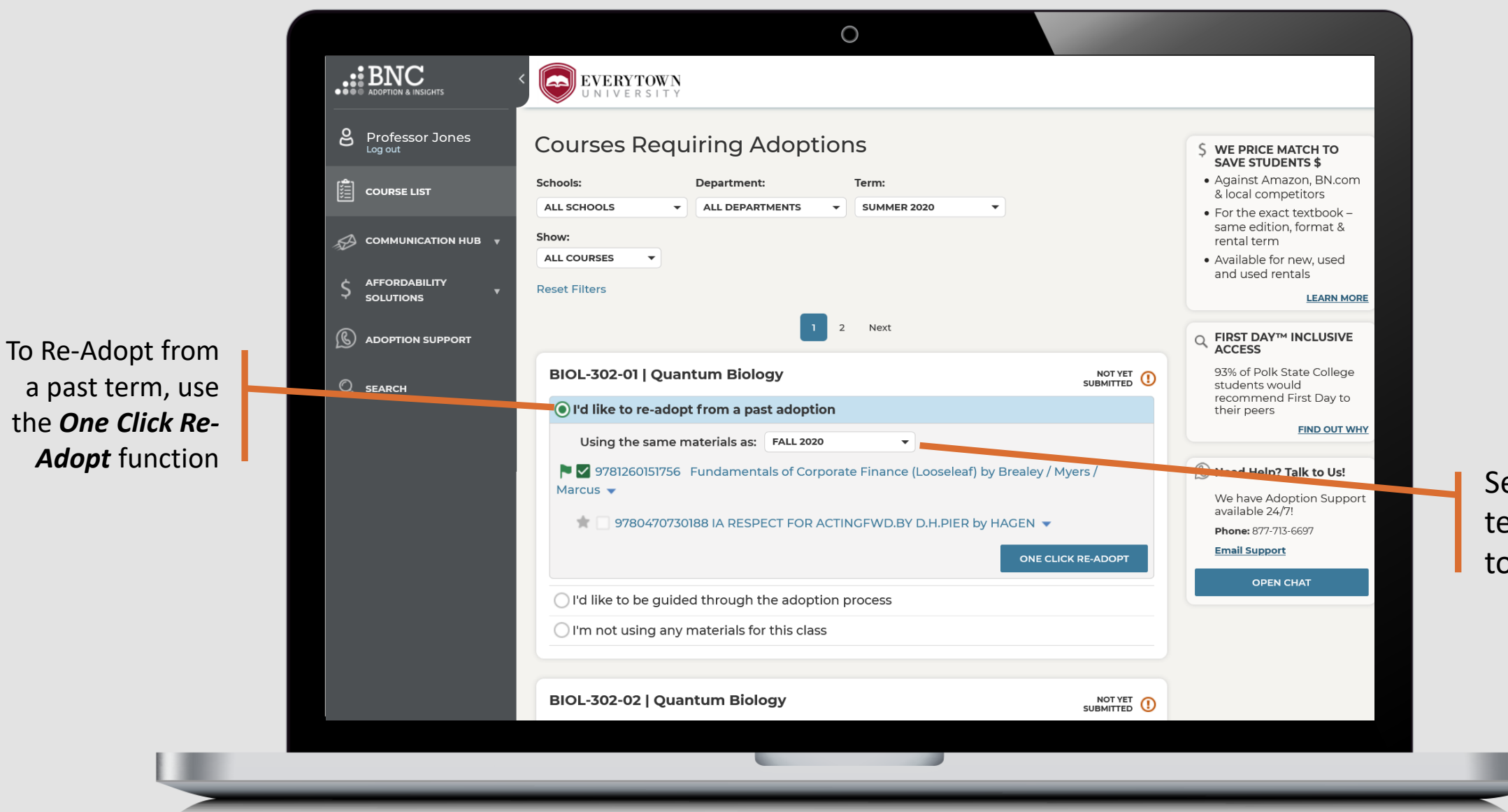

Select which term you want to use

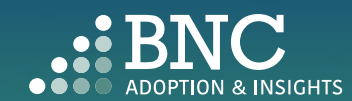

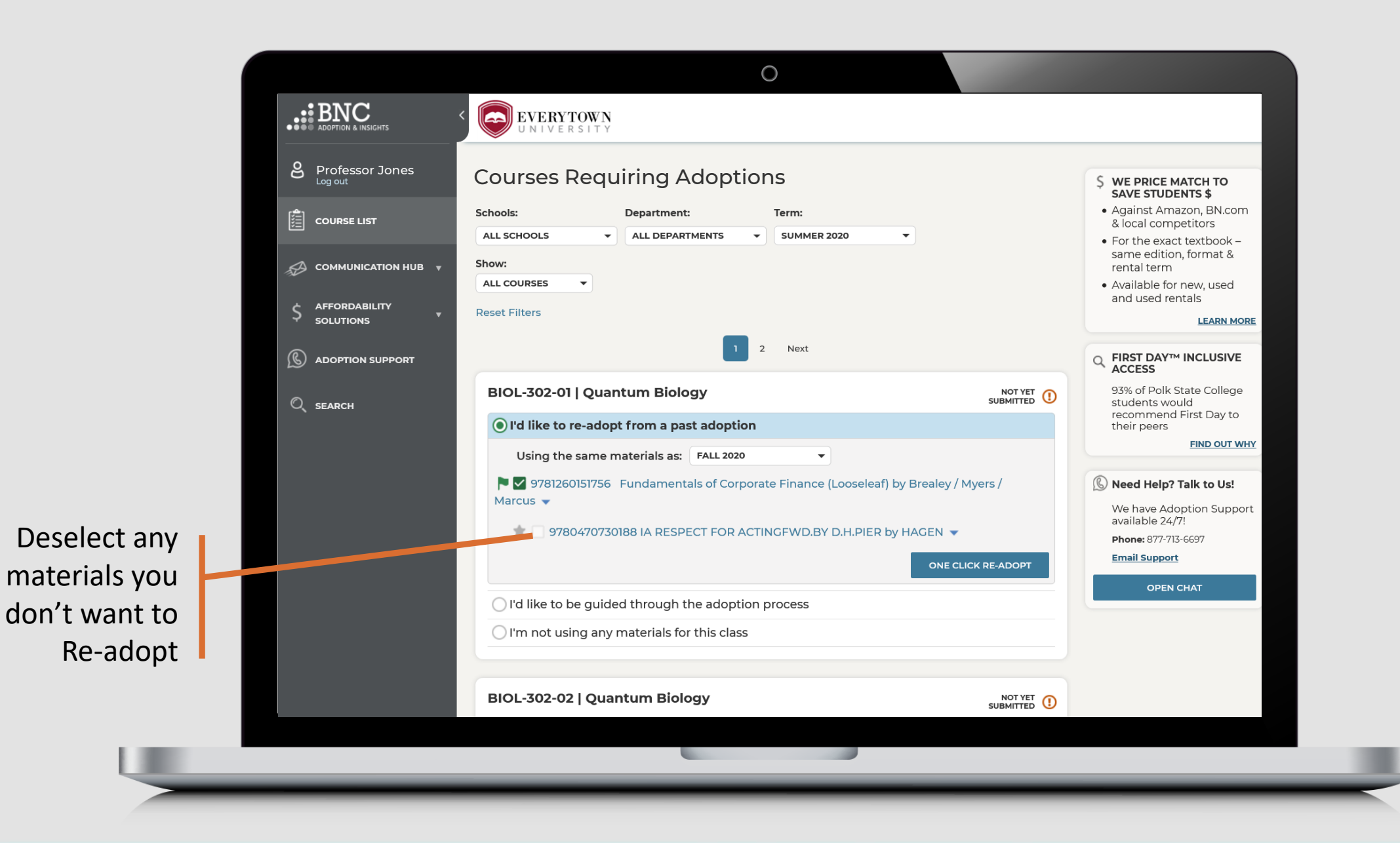

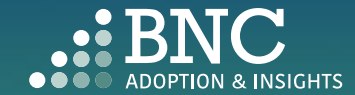

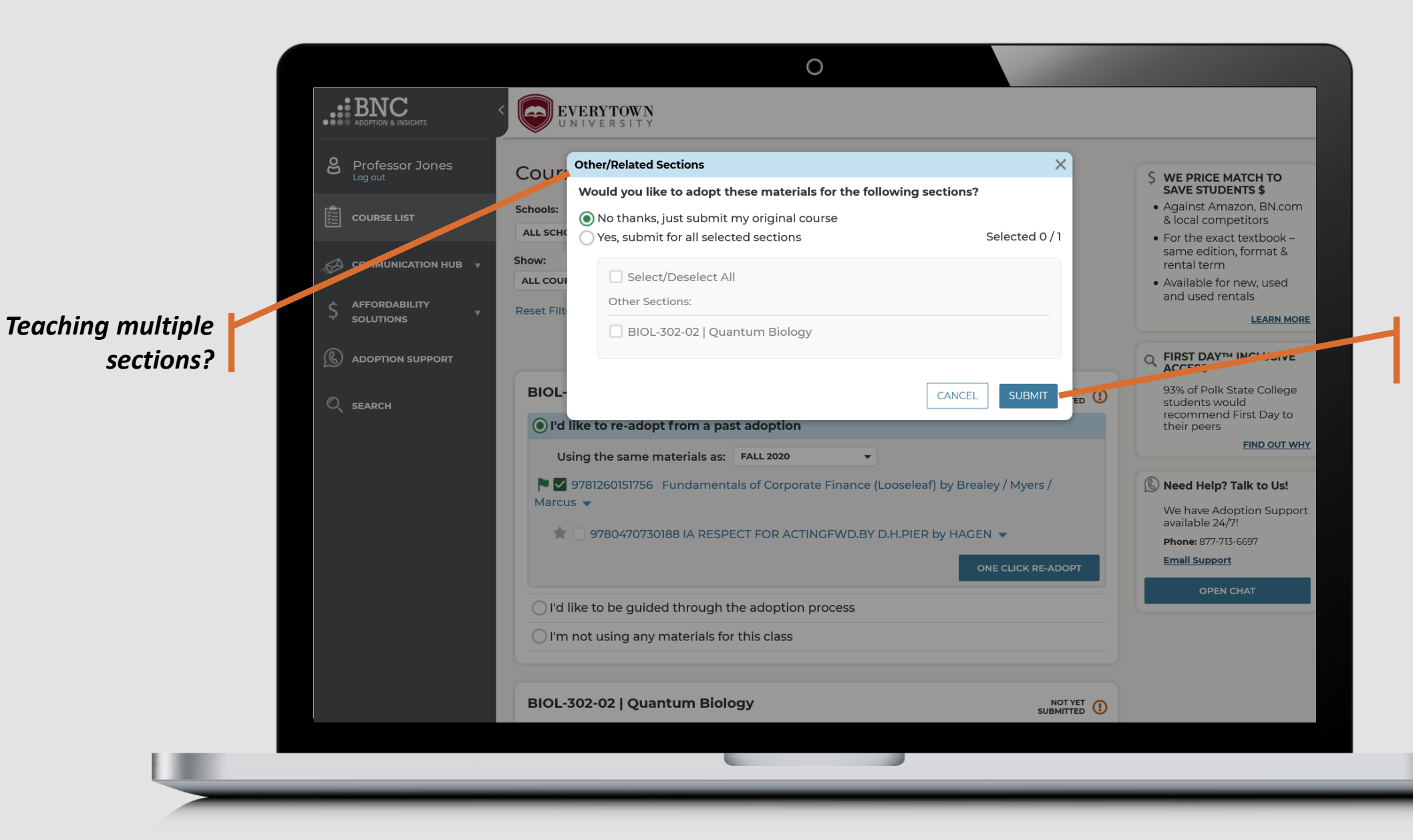

Apply your course materials to all or just submit one

*Note: Only submit applicable sections and deselect sections that you are NOT responsible for submitting adoptions*

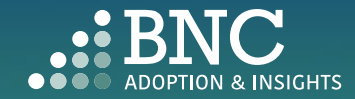

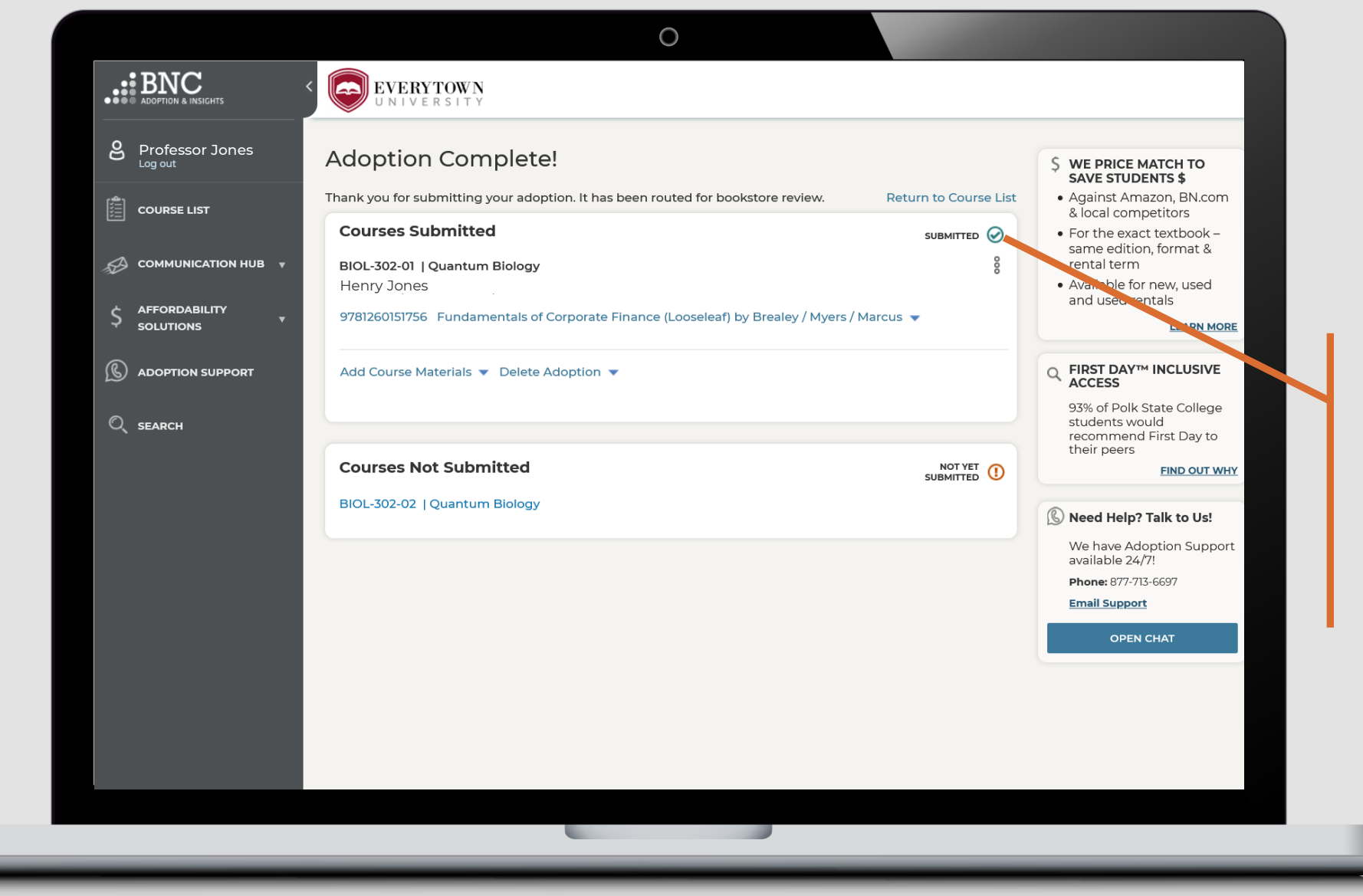

*That's it!* View and edit your submitted courses here. Click on a specific ISBN to update it or delete it from your adoption

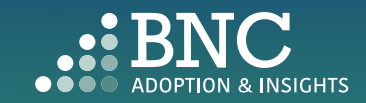

## Guided Adoption

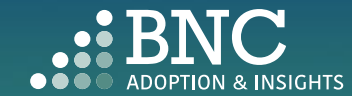

. . . .

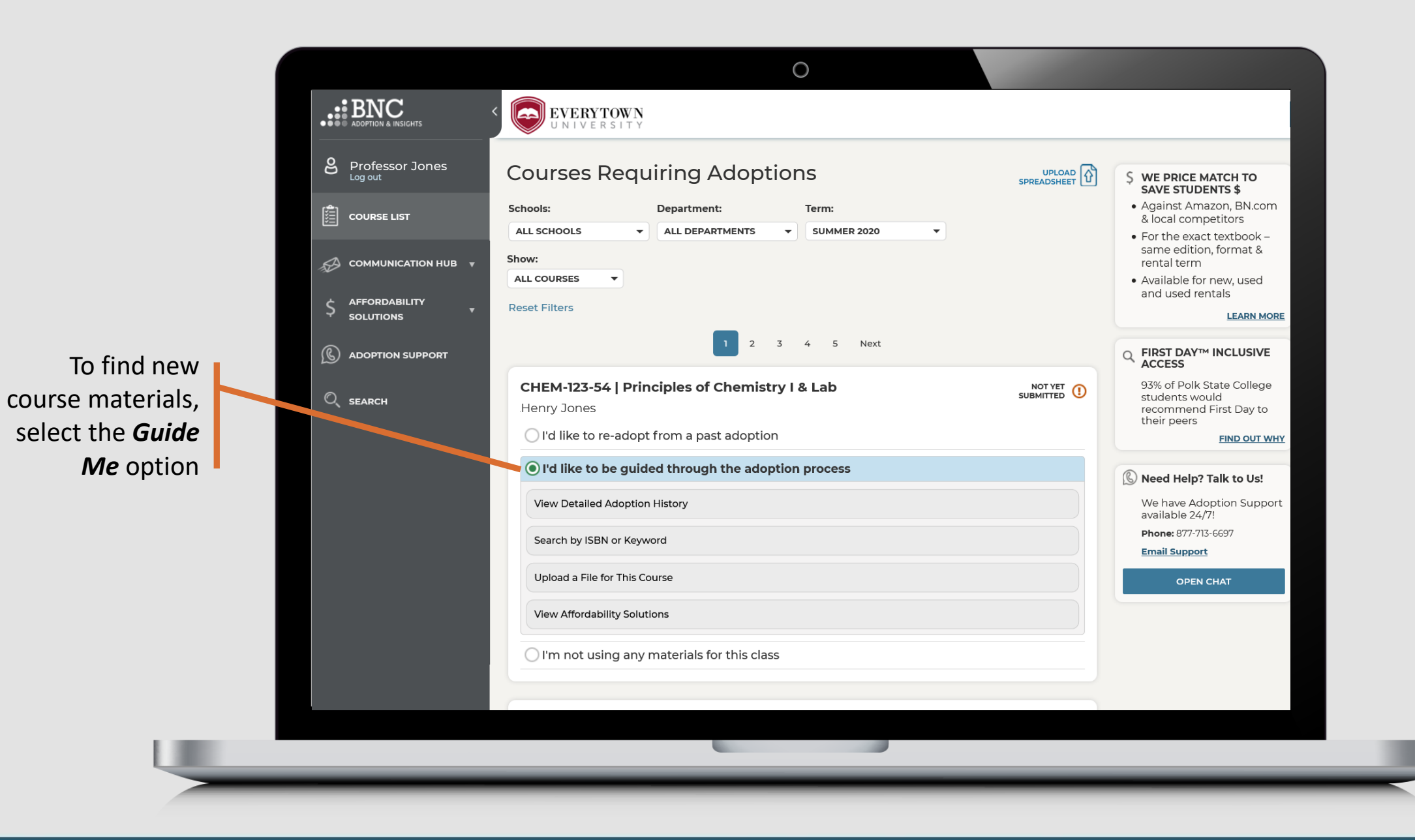

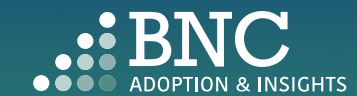

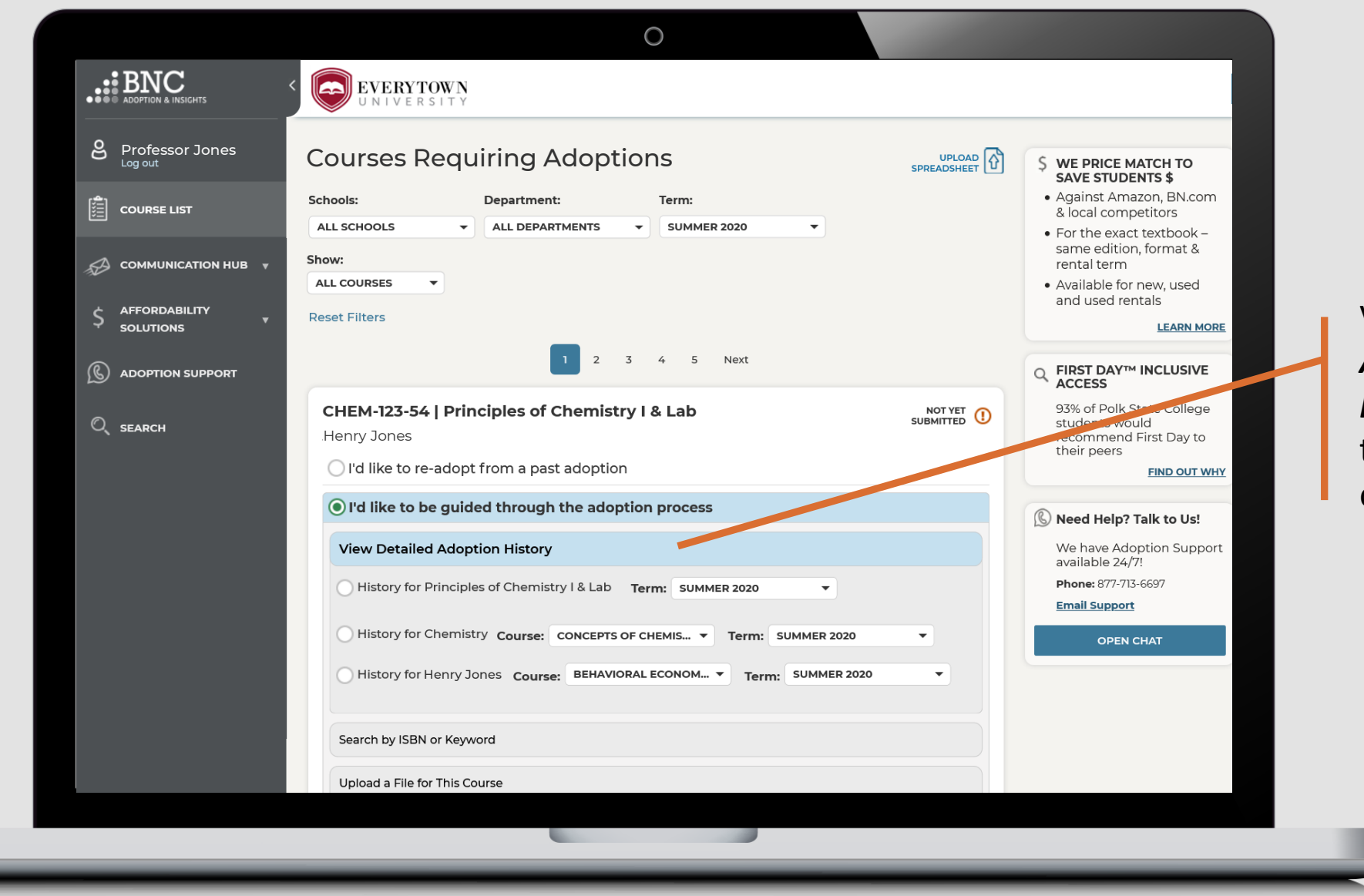

View *Detailed Adoption History* by term, course, or professor

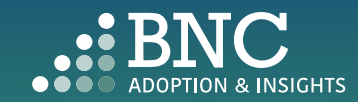

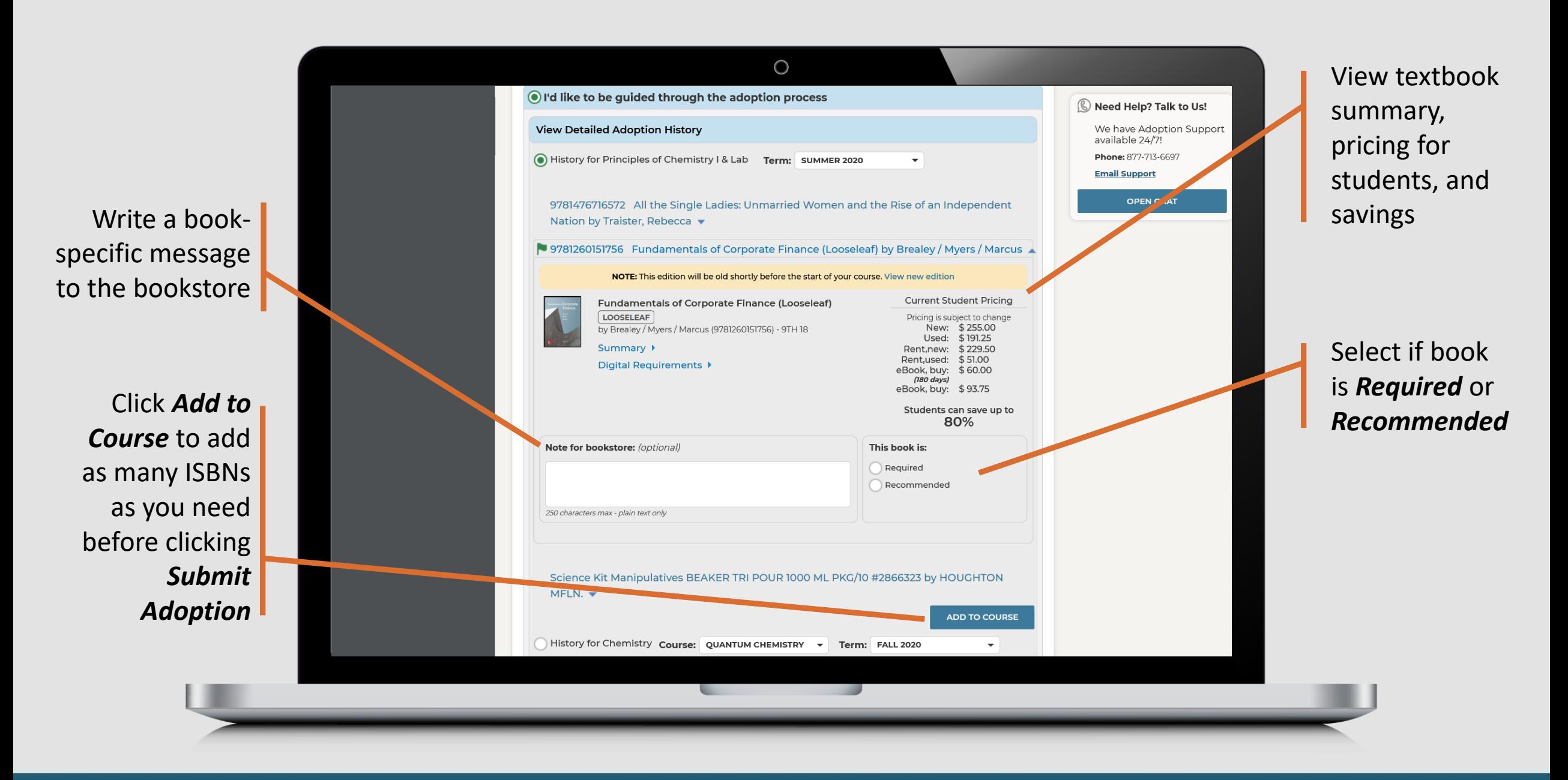

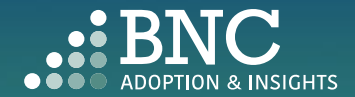

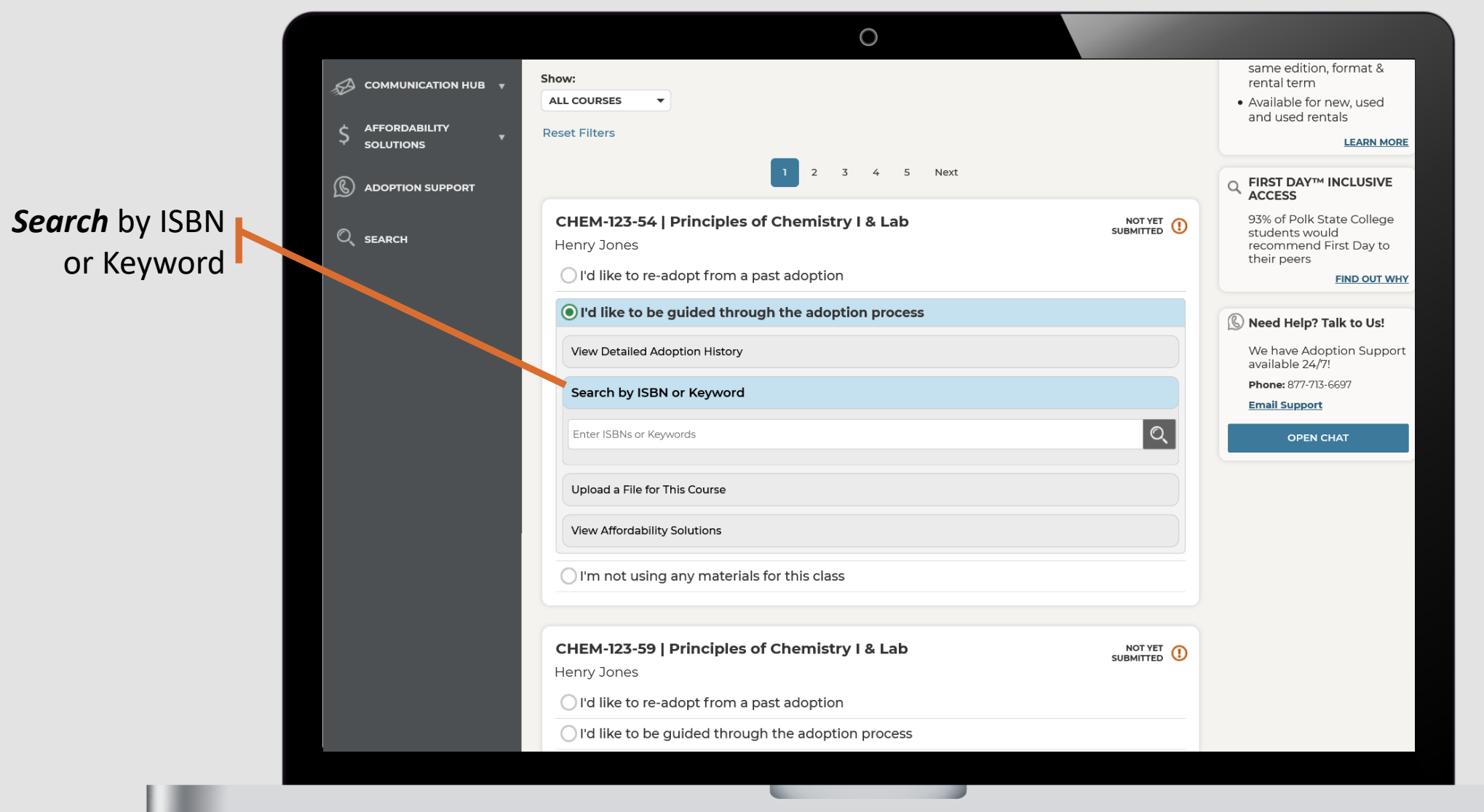

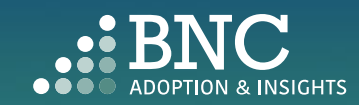

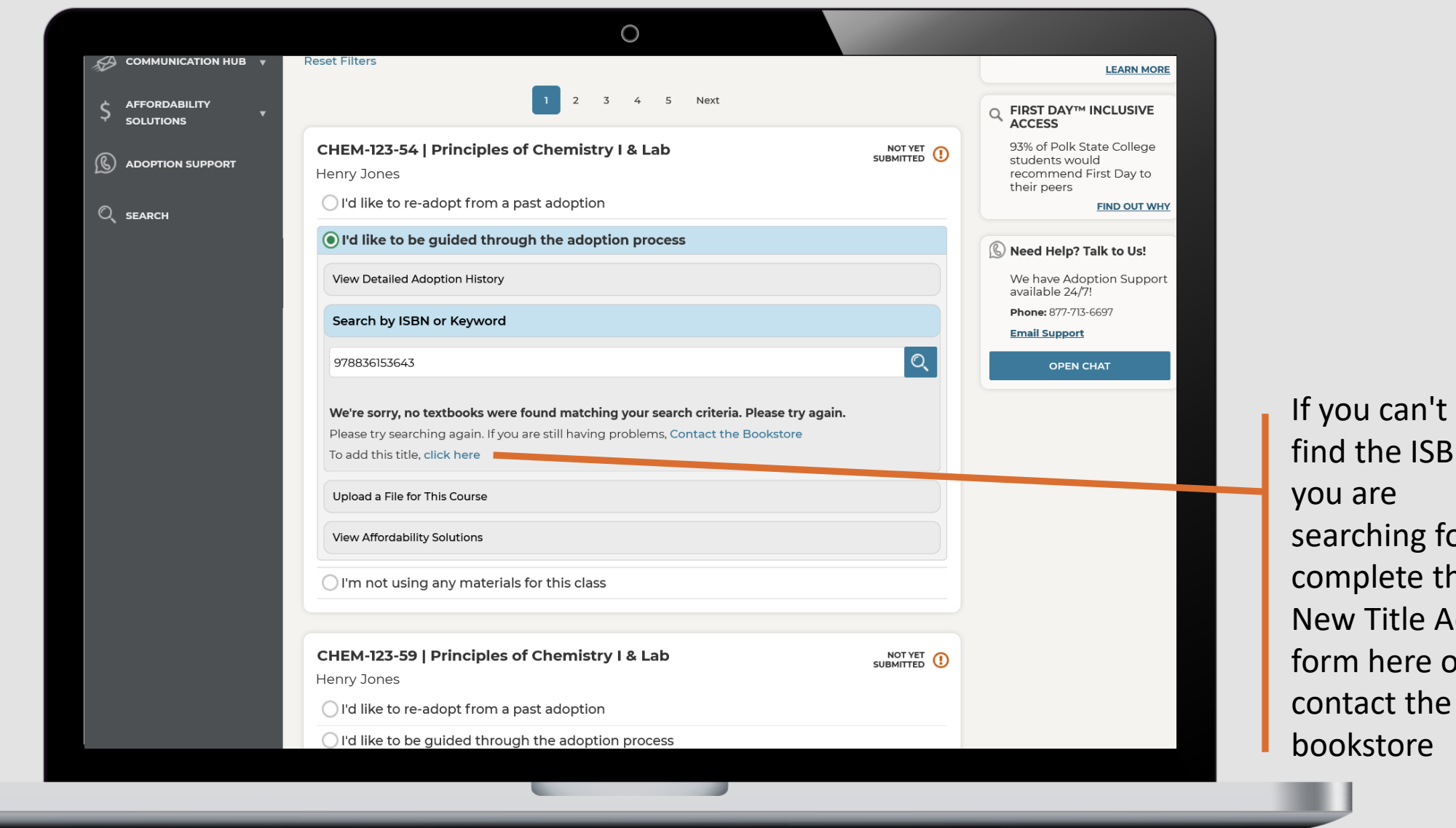

the ISBN are ching for, plete the Title Add here or act the kstore

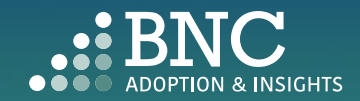

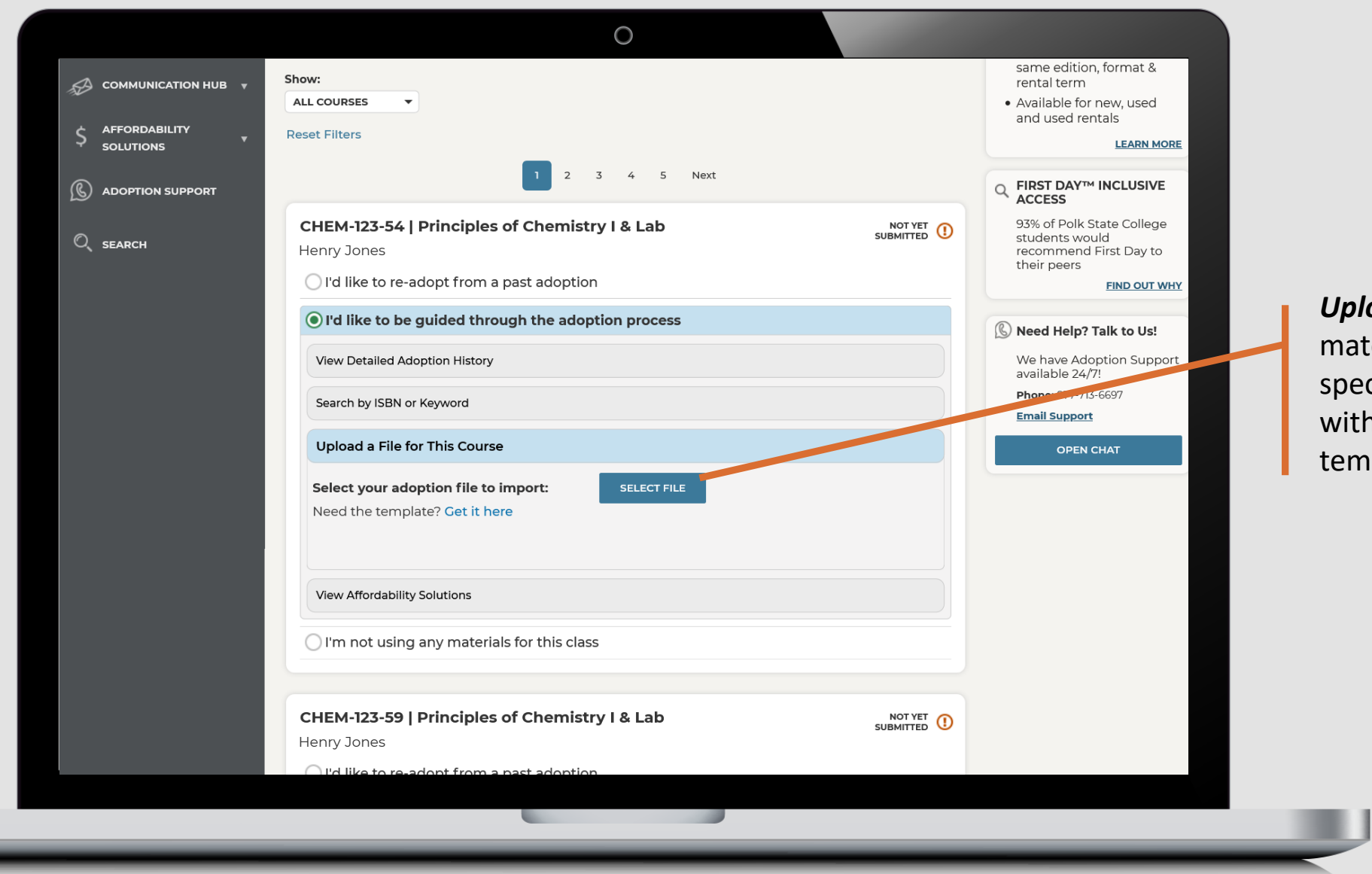

L

*Upload* adoption materials for this specific section with an easy template

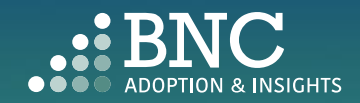

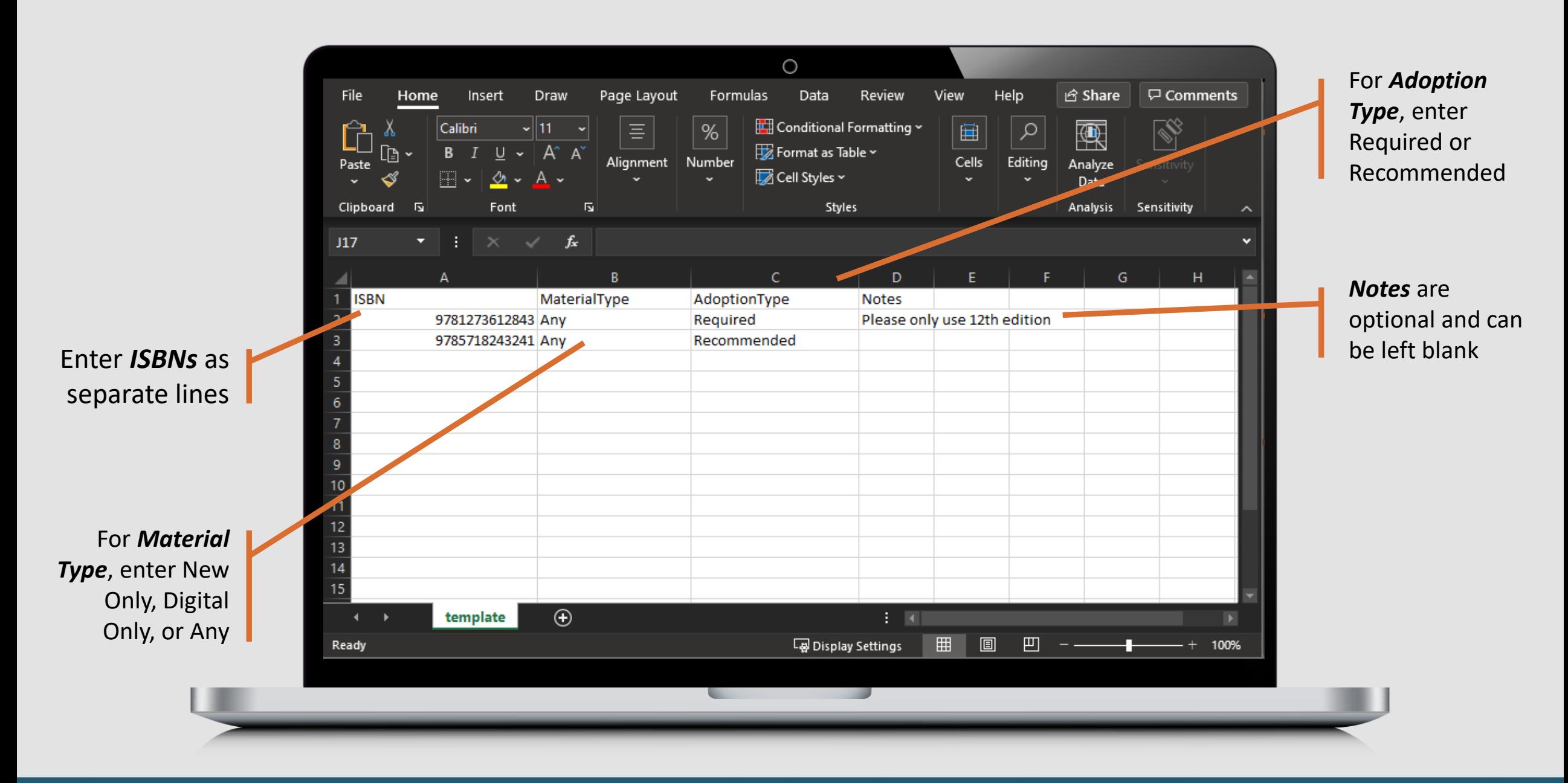

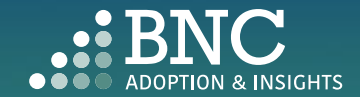

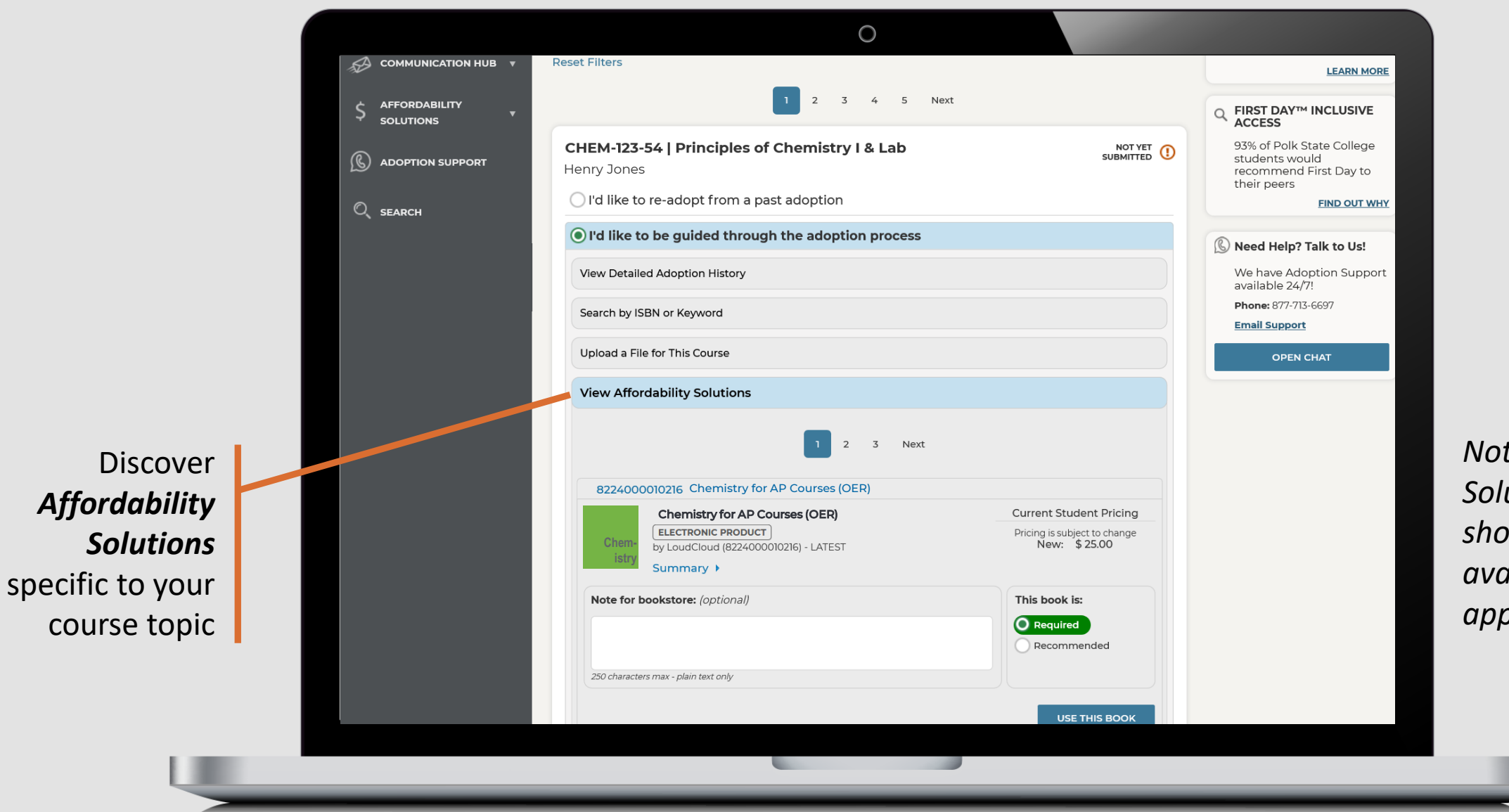

*Note: Affordability Solutions are shown based on availability and applicable subjects*

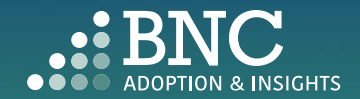

If you do not wish to use any materials , click the *No Materials* option

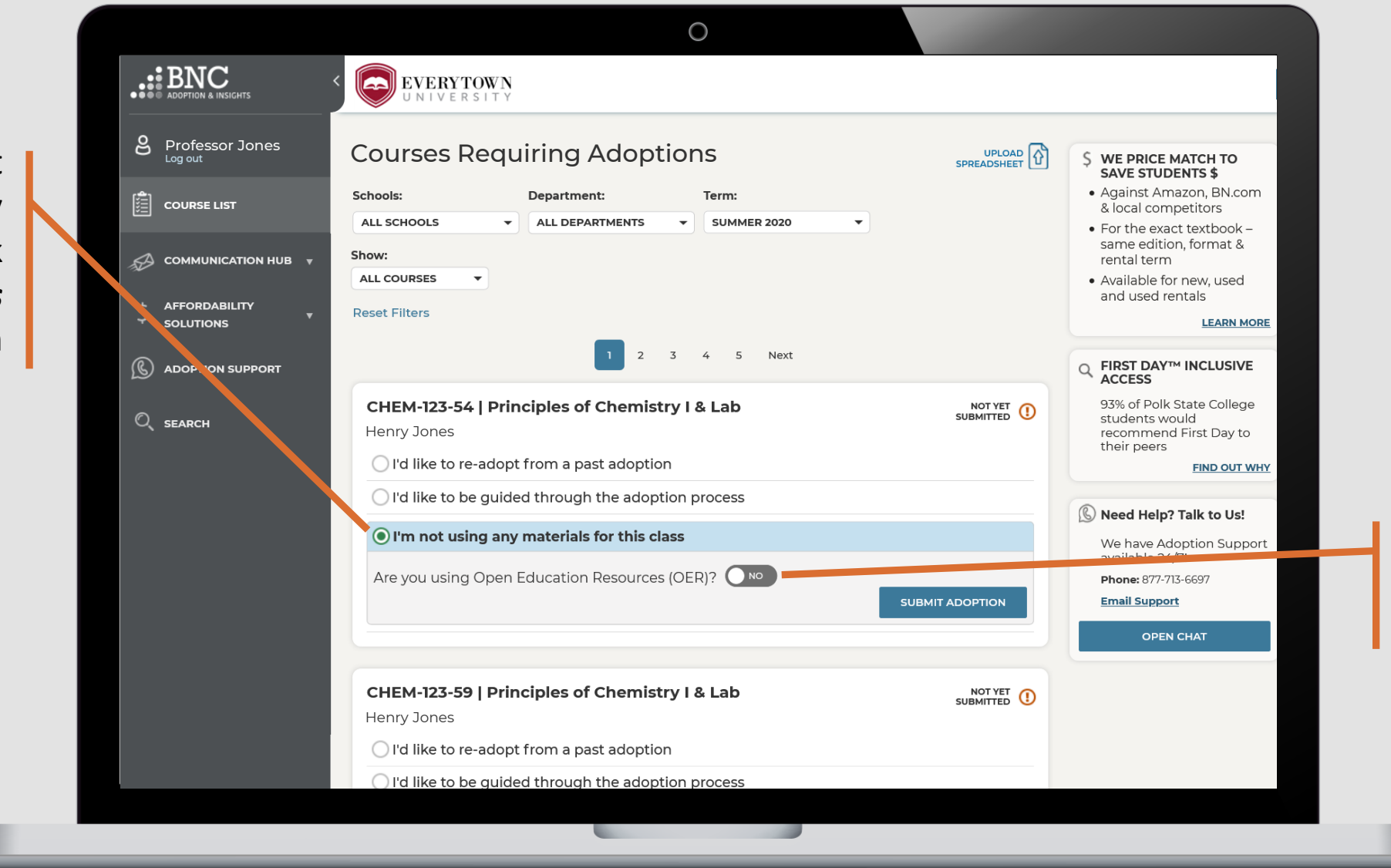

If you are using an *OER*, let us know by clicking on the toggle

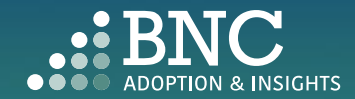

## Editing an Adoption

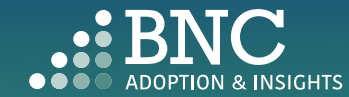

On the *Course List*  page, navigate to your *Submitted Courses*

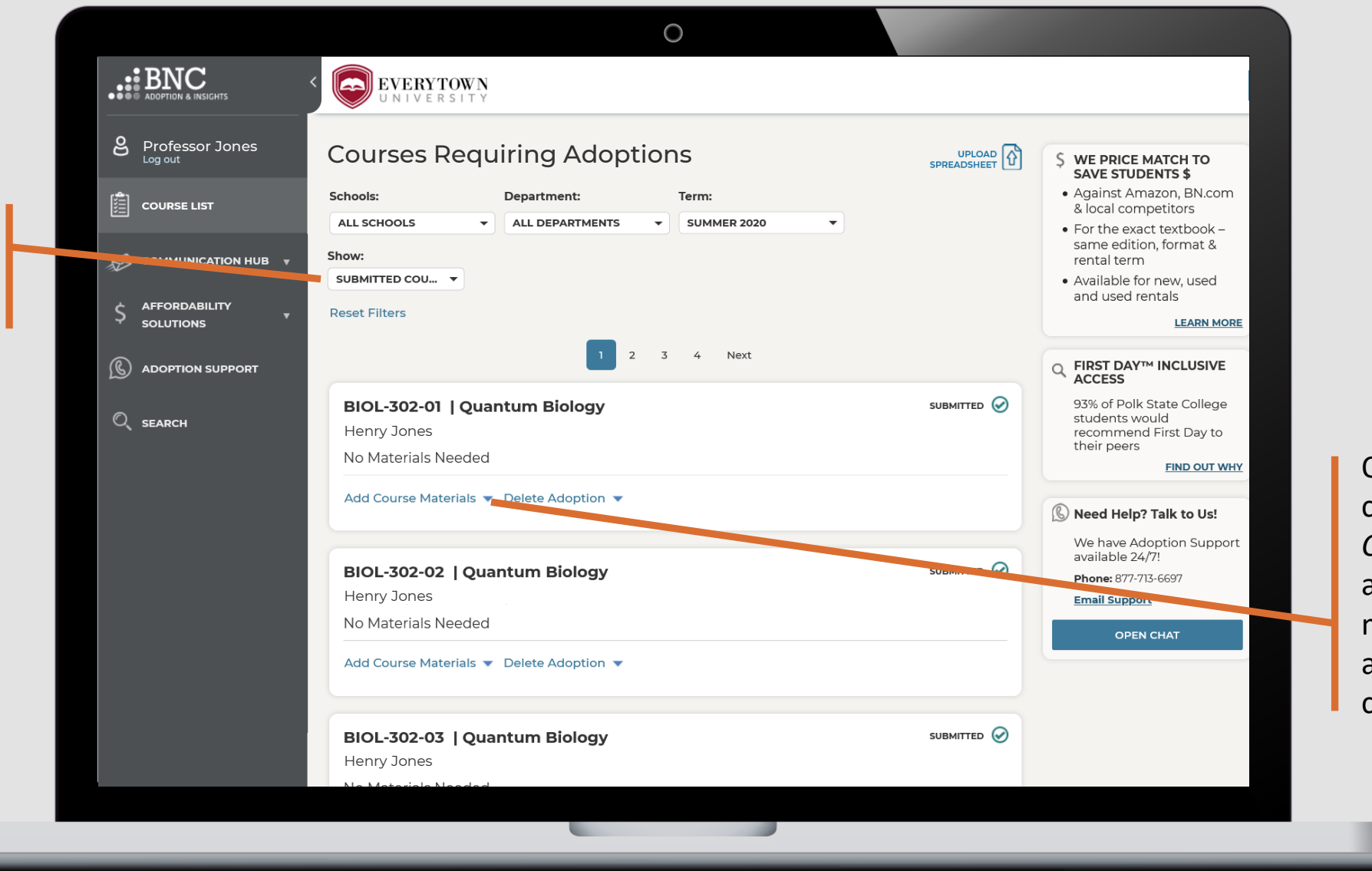

On a submitted course, click *Add Course Materials* to add additional materials to the already submitted course

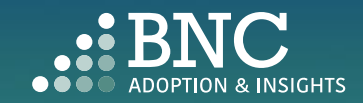

Search by ISBN or Keyword and browse through the search results

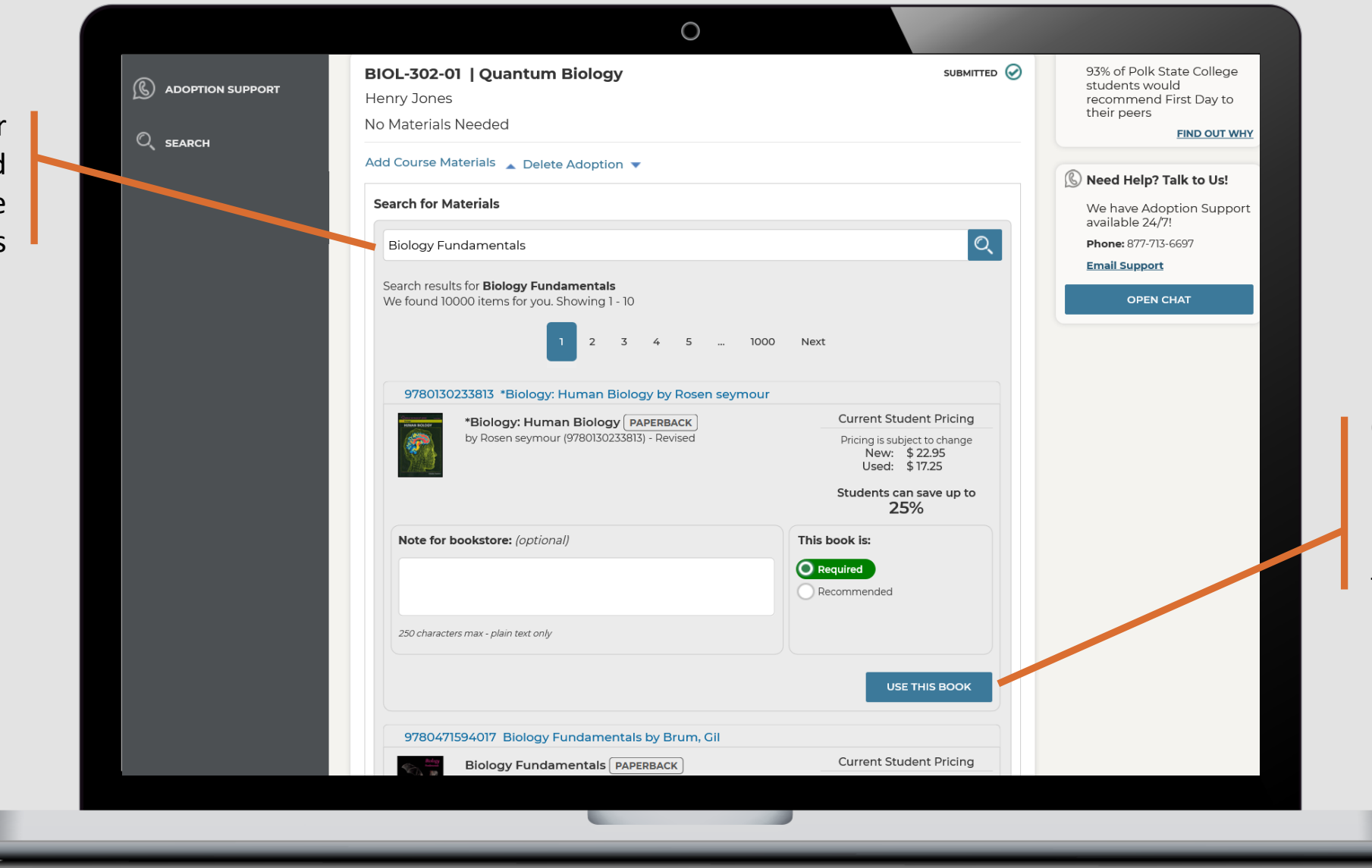

Once you've found a material you'd like to use, click 'Use This Book' to add it to the course

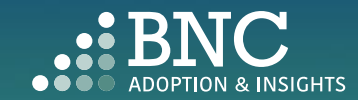

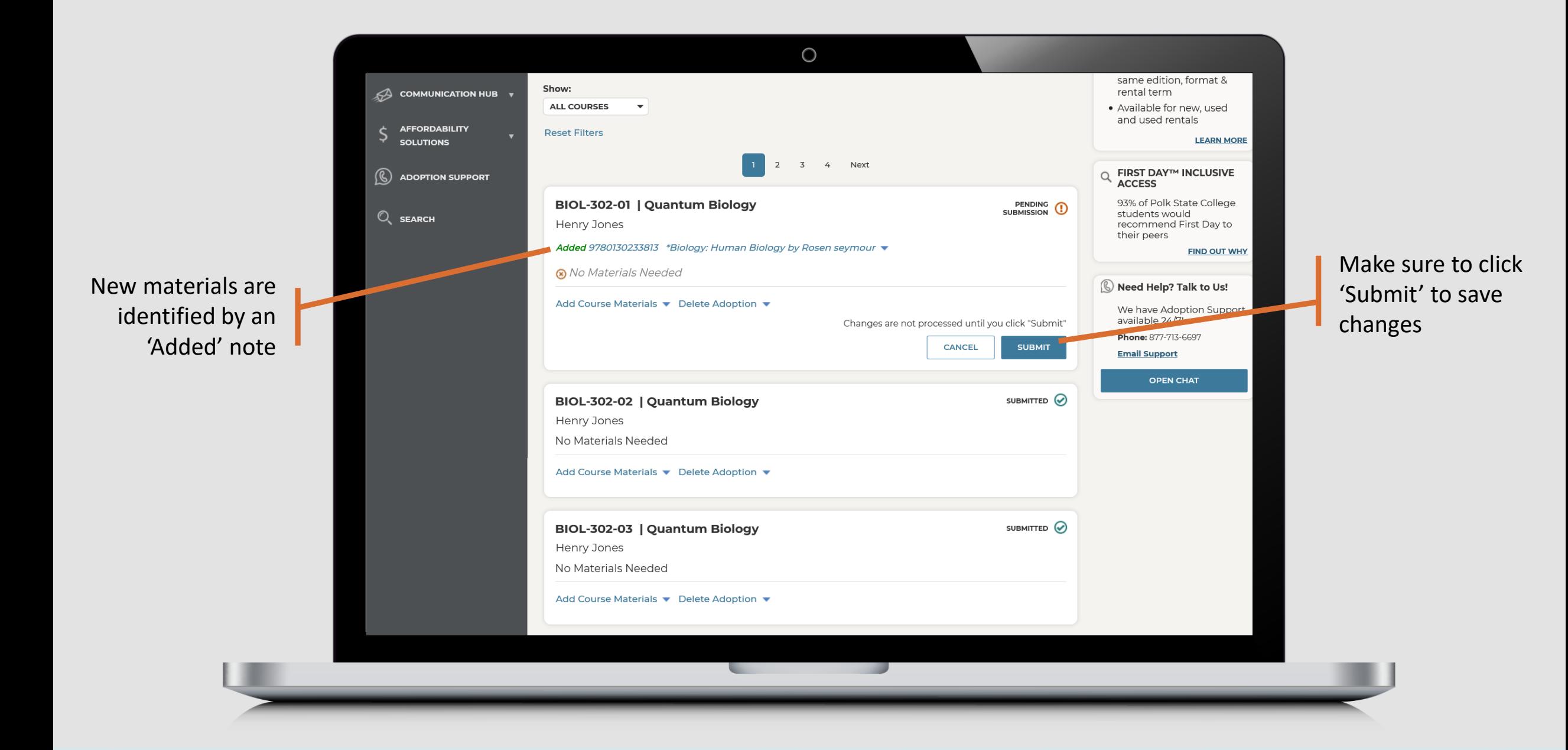

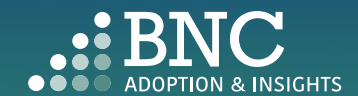

 $\bigcirc$ same edition, format & Show: COMMUNICATION HUB v rental term **ALL COURSES**  $\overline{\phantom{a}}$ · Available for new, used and used rentals **AFFORDABILITY** \$ **Reset Filters LEARN MORE SOLUTIONS** 2 3 4 Next  $Q$  FIRST DAY<sup>TM</sup> INCLUSIVE<br>ACCESS  $\circledR$  ADOPTION SUPPORT BIOL-302-01 | Quantum Biology PENDING ( 93% of Polk State College  $Q_{\rm c}$  search students would Henry Jones recommend First Day to their peers Added 9780130233813 \*Biology: Human Biology by Rosen seymour ▼ **FIND OUT WHY** If you want to select No Materials Needed To Delete an Need Help? Talk to Us! new materials for Add Course Materials Delete Adoption adoption or start We have Adoption Support available 24/7! this course, select **Remove All Materials** over, click 'Delete Will you be using any materials for this course? **Email Support** 'Yes, I'll Choose ◯ Yes, I'll Choose Them Later Adoption' below the **OPEN CHAT** No Materials Required Them Later' submitted course**REMOVE MATERIALS** If you want to use no BIOL-302-02 | Quantum Biology SUBMITTED O materials, select 'No Henry Jones Materials Required' No Materials Needed Add Course Materials ▼ Delete Adoption ▼ BIOL-302-03 | Quantum Biology SUBMITTED O Henry Jones the contract of the contract of

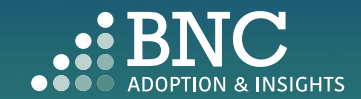

After you've made your updates, you will receive a confirmation email

**Change Processed** 

### You have edited a previously submitted adoption

#### Hello Professor Jones,

This email is to confirm a change in the course materials submitted for Winter 2020<br>Semester. Below is a summary of the current adoptions for the following course:

Section(s): FIN- FINANCIAL HISTORY OF THE US- 419-V1

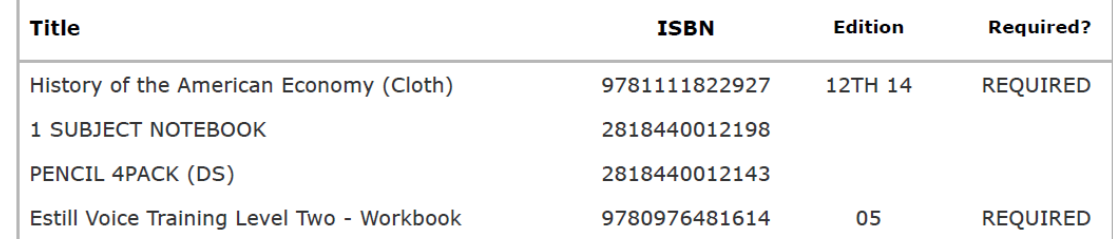

 $\cap$ 

If there are any questions about your submission, your Bookstore Manager, Stephanie Wink, will be in touch with you. If you would like to contact the bookstore manager, please visit<br>the Contact the Bookstore page within the Adoption & Insights Portal.

Thank you,

This email was sent to: asaurbie@yopmail.com. © 2020, Barnes & Noble College, 120 Mountainview Boulevard Basking Ridge, NJ 07920 Terms of Use | Privacy Policy

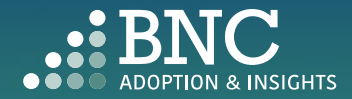

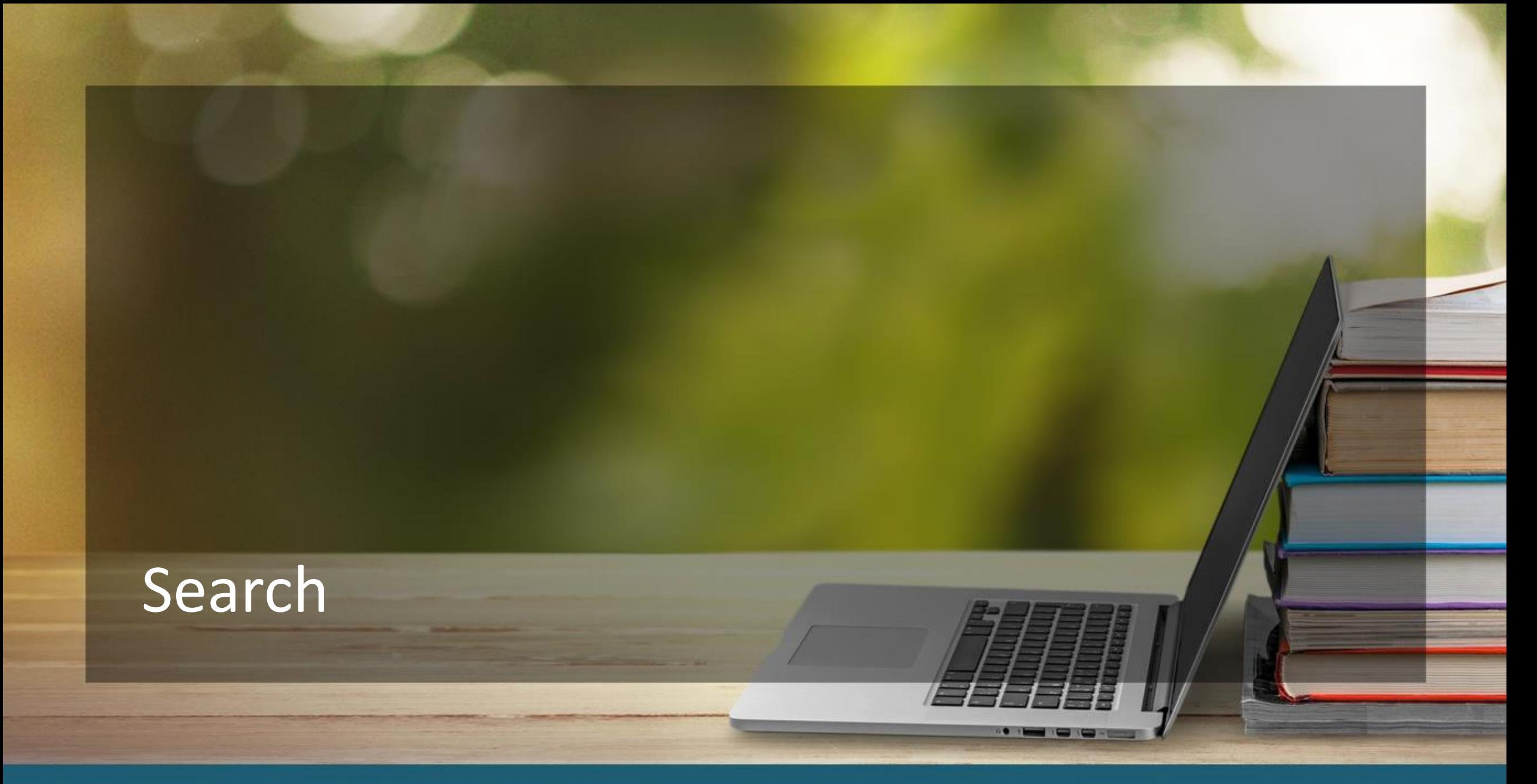

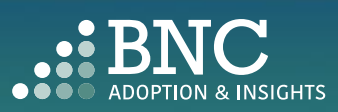

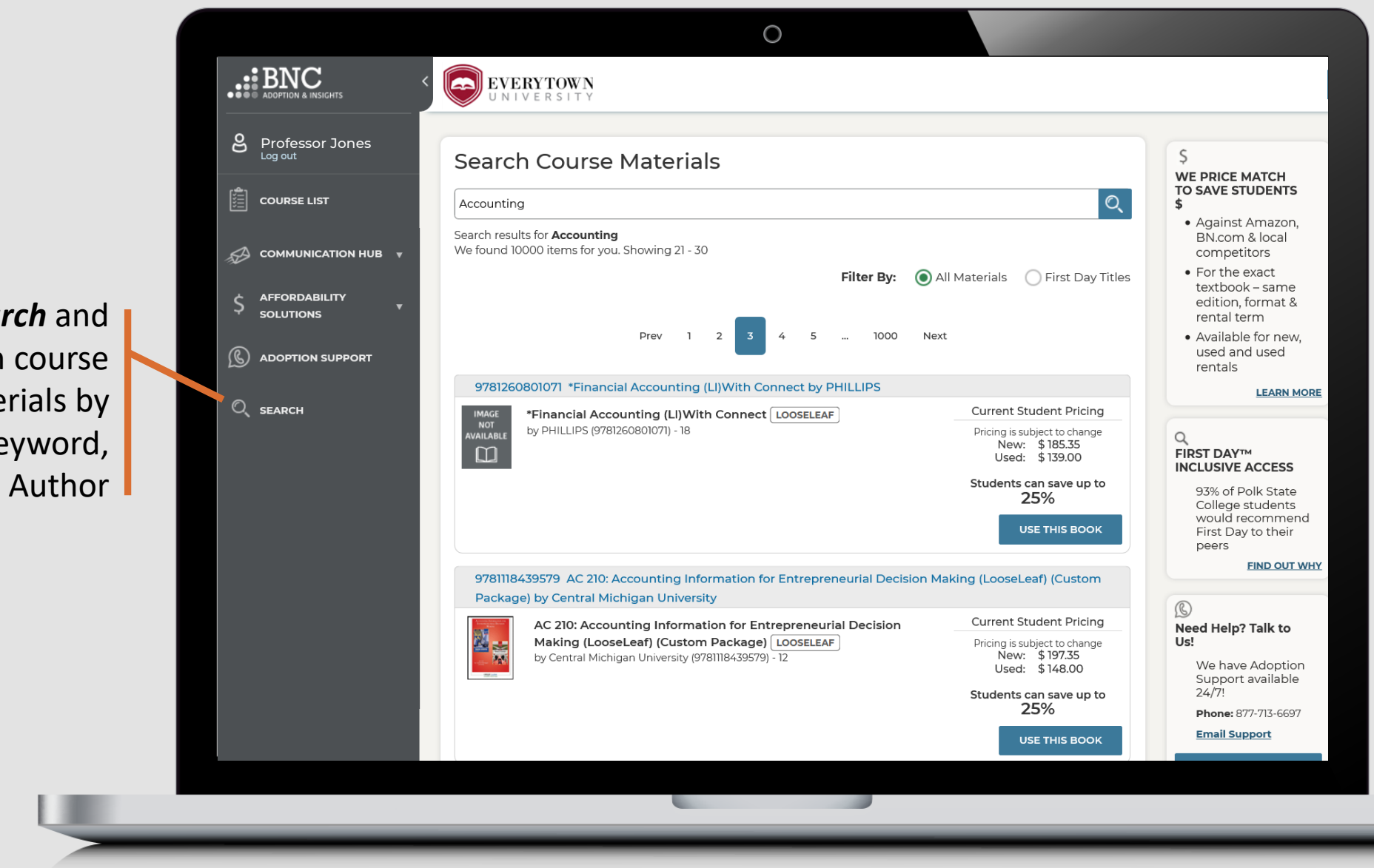

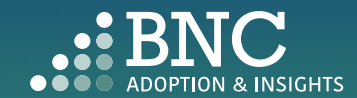

**Search** and Research course materials by ISBN, Keyword, or Author

### Contact the Bookstore

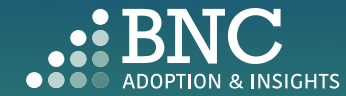

 $\bullet$   $\bullet$ 

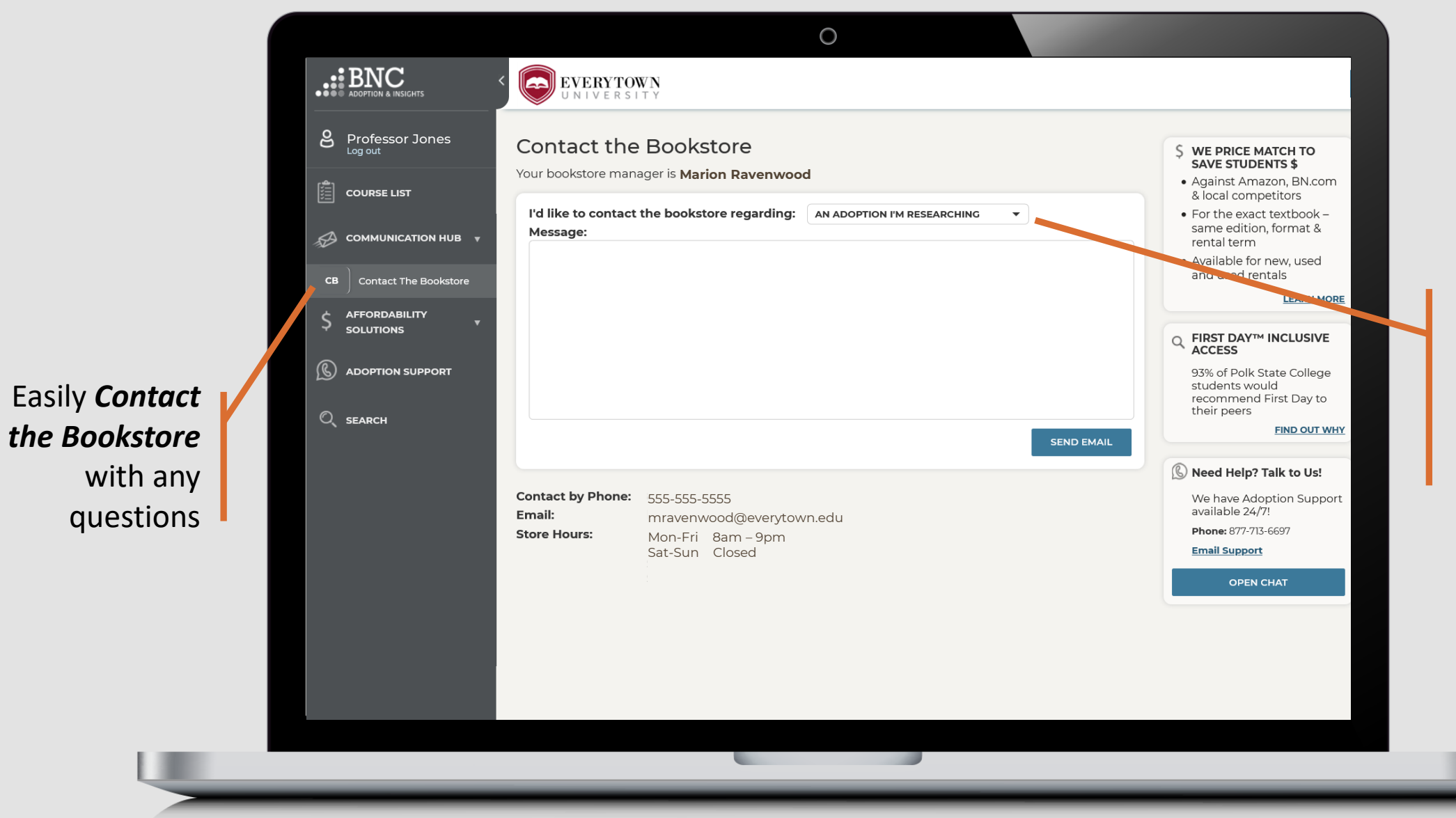

Specify the *topic of your message* or question using the drop down

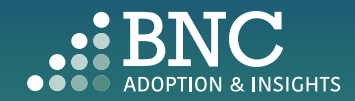

## Affordability Solutions

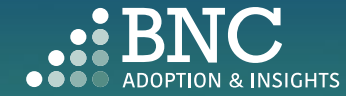

 $\bullet$   $\bullet$ 

Learn about *Affordable Course Material Solutions* to save students money

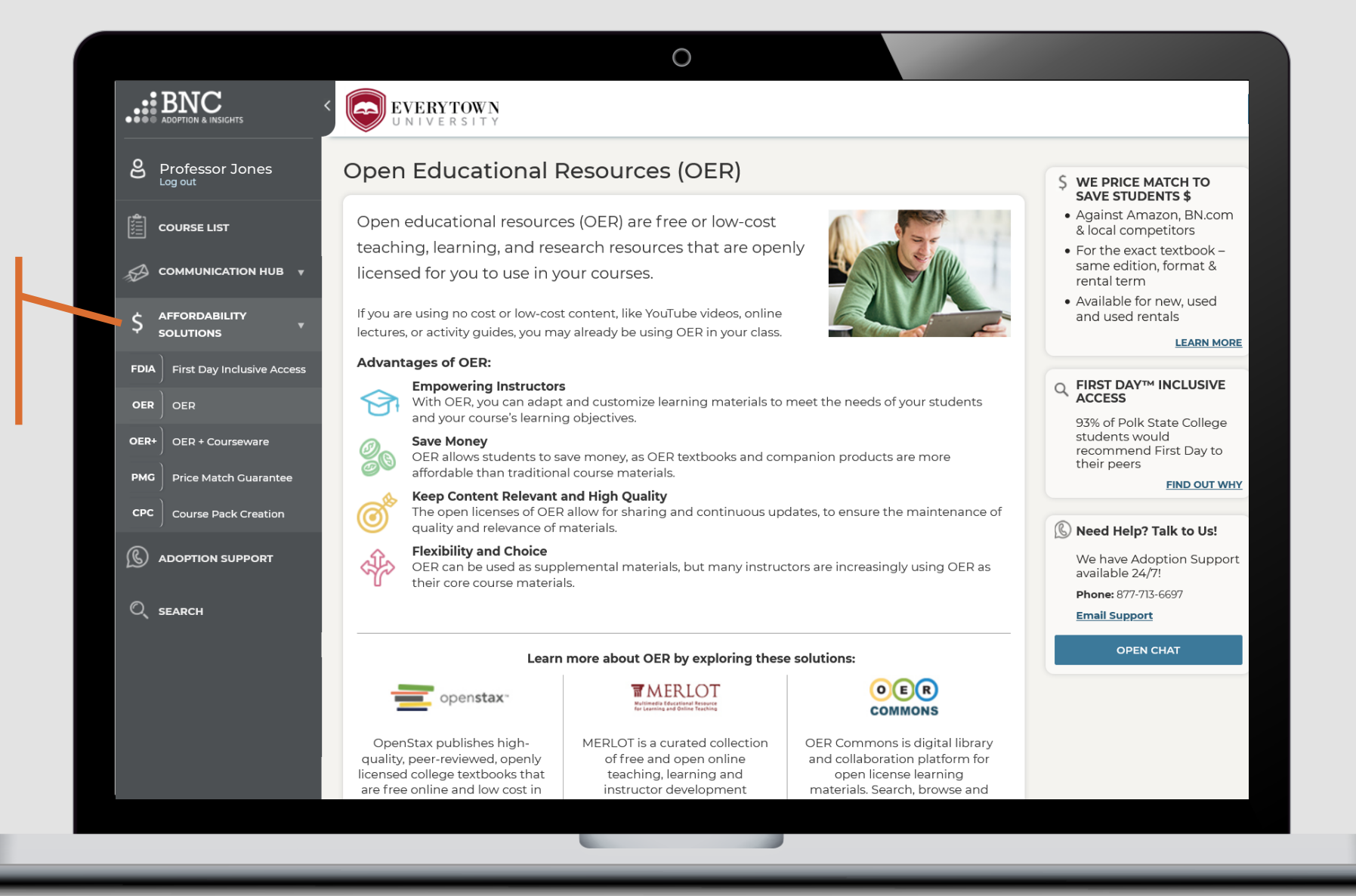

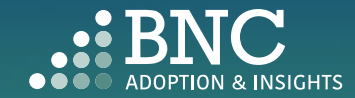

## Adoption Support

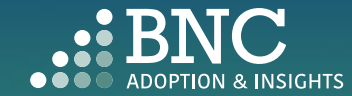

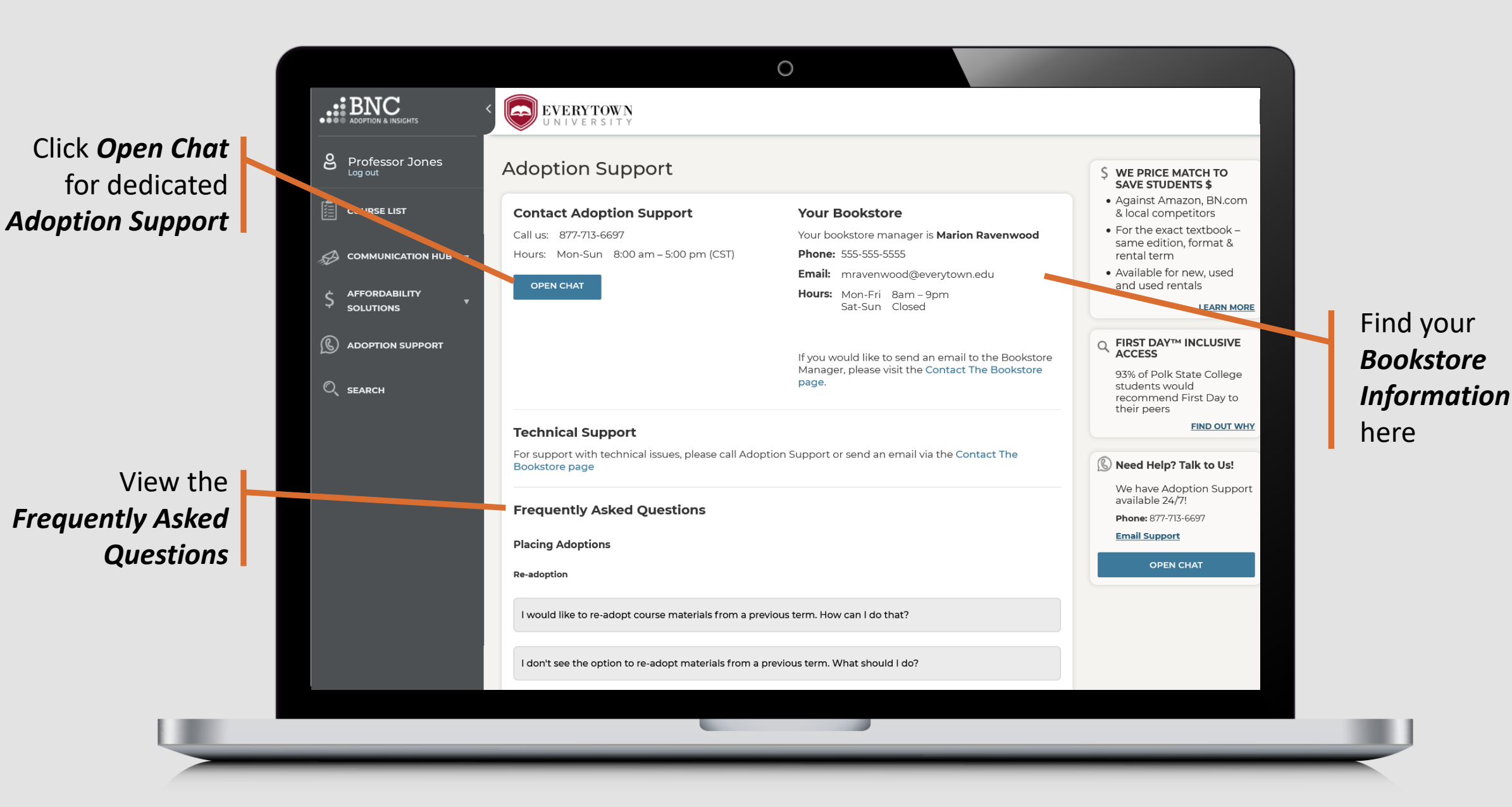

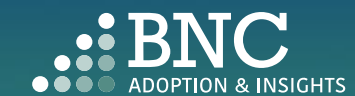

# **Technical** Support

For support with technical issues, please call Adoption Support or send an email via the Contact the Bookstore page

Adoption Support: 877-713-6697 Monday – Friday 8:00am – 5:00pm (CST)\*

Email: [AIPsupport@bncservices.com](mailto:AIPsupport@bncservices.com)

*\*Please note: Adoption Support hours have been temporarily adjusted due to COVID-19 protocols. If you require assistance outside of these support hours, please refer to the Frequently Asked Questions.*

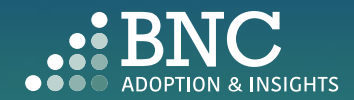